how to get your free digital copy The Slimming World Magazine app is available for most iOS and Android

phones and tablets, but **not** Kindle Fire or Windows operating systems.

If you have an Apple iPhone or iPad: Visit the app store on your mobile phone or tablet and search for 'Slimming World Magazine'. Click Get or the cloud icon to install the **Slimming World** Magazine app (it's free!).

Slimming magazine

If you have an Android phone or tablet: Go to the Google Play store and search for 'Slimming World Magazine'. Click **Install** to download the Slimming World Magazine app (it's free!).

If you have any difficulty redeeming the

code, first make sure your app is up to date by visiting the Apple App Store or Google Play Store.

Slimming

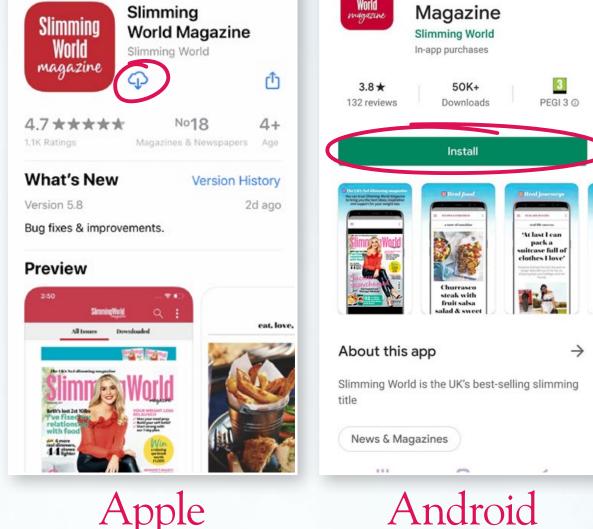

< Search

Once installed, open the Slimming World Magazine

Slimming World

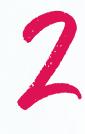

app. The very first time you use the app, you'll see a 'how to use this app guide'. Swipe left to view the handy hints, then click the X in the top right corner.

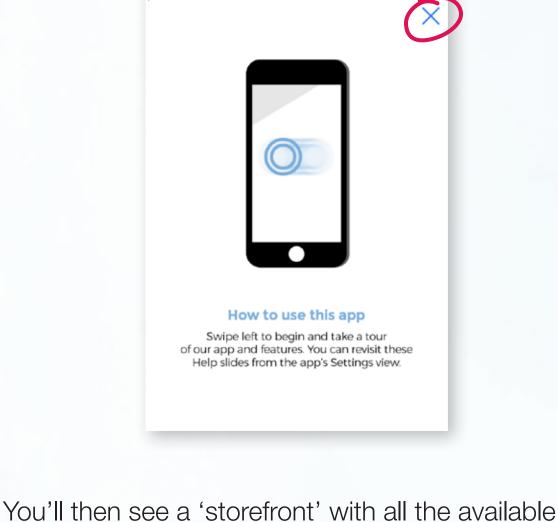

button. Please do not click on either of these at this stage! SlimmingWorld Q All Issues Downloaded

issues of the magazine. Each one will be listed

with a price button (£2.99), and a subscribe

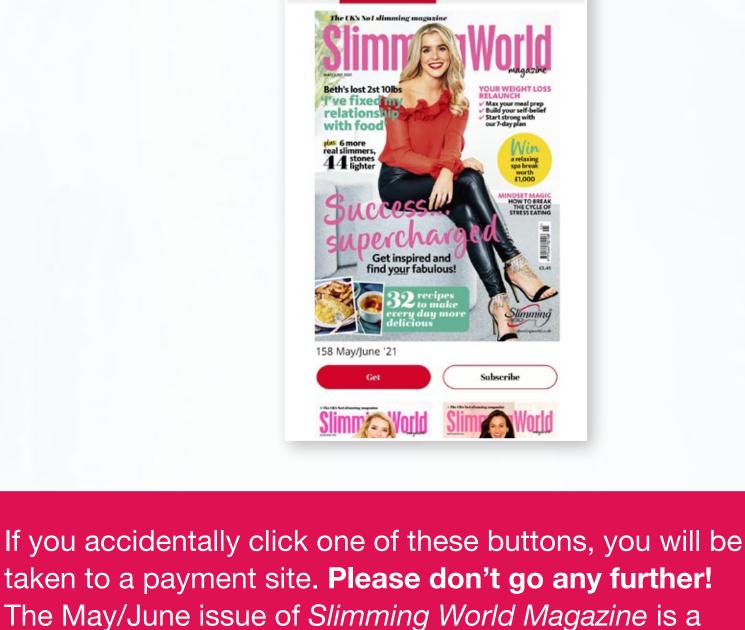

Google Play), we won't be able to issue any refunds for accidental purchase.

As all payments are taken via your app store (Apple or

free gift for all attending group members.

icon instead.

SlimmingWorld

Downloaded

17:20 √

Account

All Issues

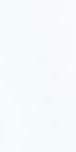

**Existing Subscriptions** App Store Purchases

Click on the three vertical dots at the top-right, select

If you have an iPad you might not see these vertical

dots. Instead, skip this step and tap the 👤 account

13:15 ₽

Account

Account and tap into 'Existing Subscriptions'.

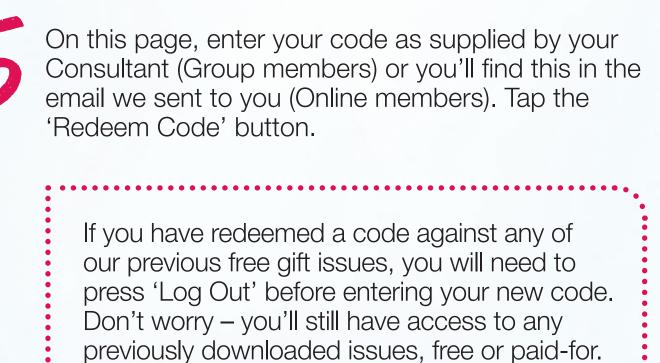

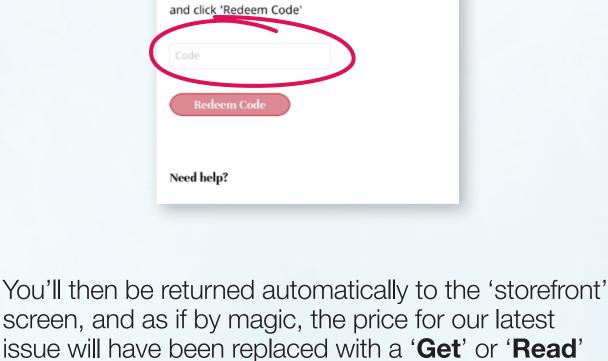

Please enter the free gift code (exclusive to members of Slimming World Virtual Service) that your Consultant has provided in the box below,

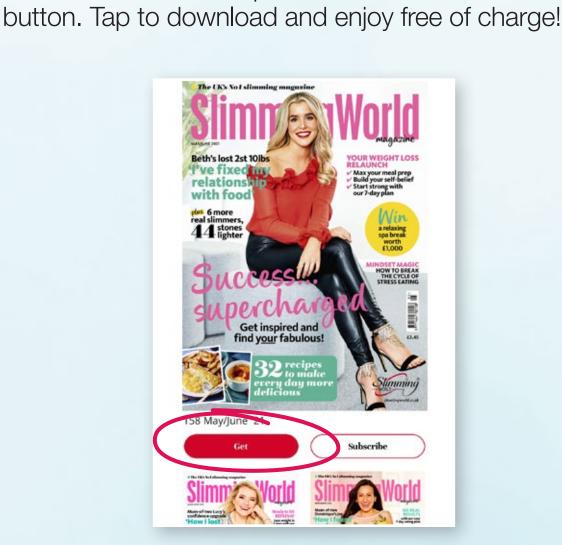

If you have any difficulty, you might find these links useful: short how-to video

or email: online.support.uk@slimmingworld.co.uk

**Magazine FAQs** 

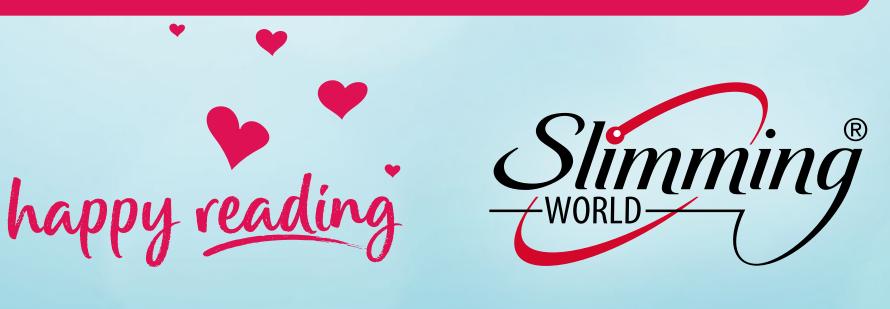